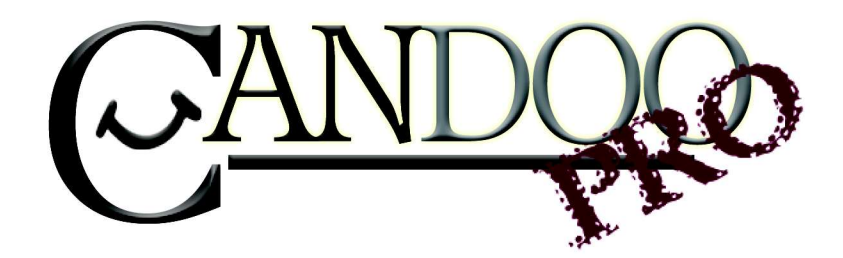

Thank you for purchasing CANDooPro! Please read the following information before using the system for the first time. If you have any questions about the use of the system, please contact us at Sales@CANDooPro.com, or visit our Forum at http://forums.CANDooPro.com/.

# **Quick Start Guide – Polaris Watercraft**

## Hardware and Harness Guide; what's included:

The CANDooPro system setup for Polaris Watercraft includes the following parts:

**The Vehicle Diagnostic System Box, which connects to your PC and the watercraft:** 

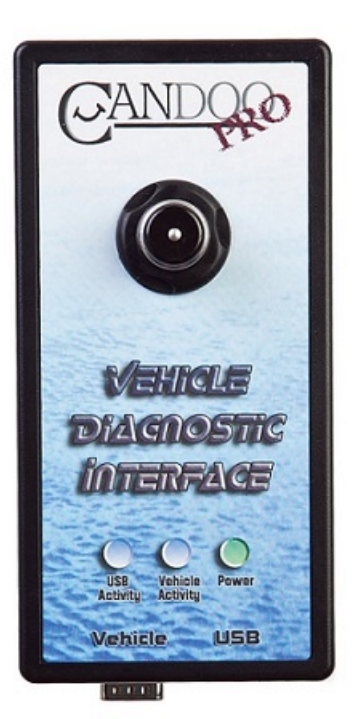

**The USB Cable, which connects the Vehicle Diagnostic System Box to the PC:** 

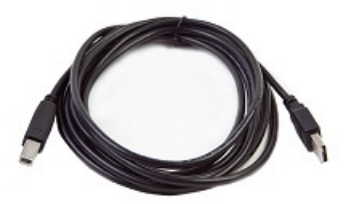

### **DI Watercraft Main Cable (DI Watercraft)**

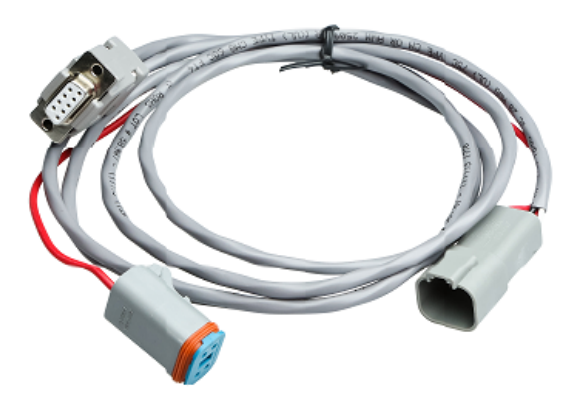

#### **4 Pin Main Diagnostic Cable (MSX)**

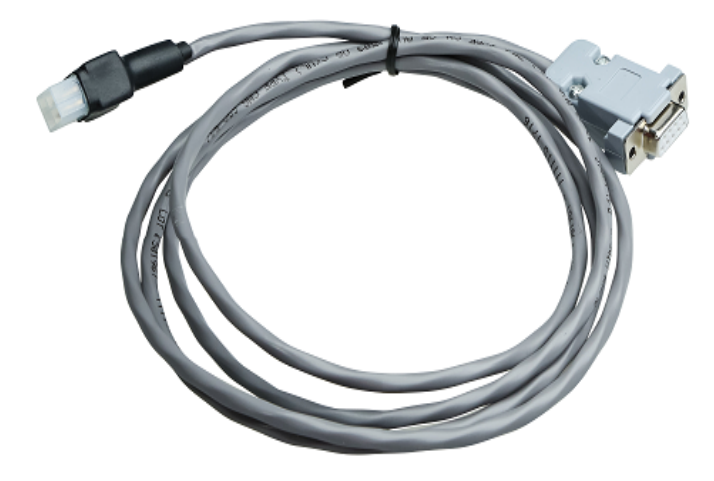

**Late Style DI Watercraft Adapter** 

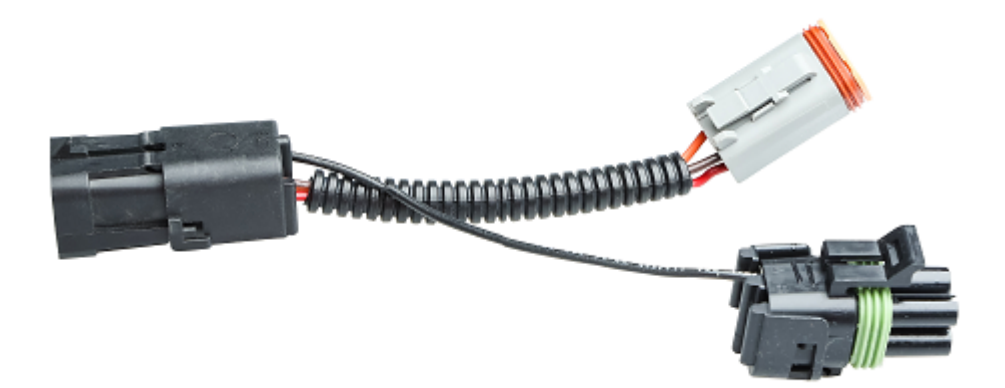

### **MSX 150 and MSX 110 Watercraft Diagnostic adapter**

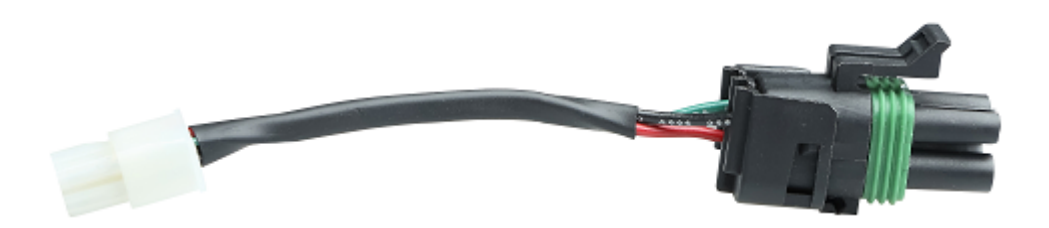

**Early DI Watercraft Power Adapter** 

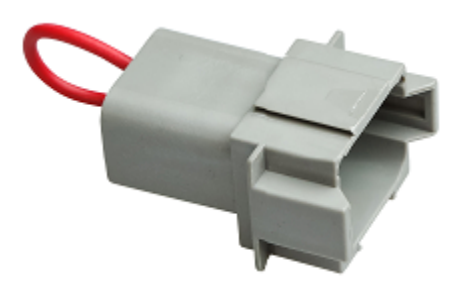

## **Getting Started- Loading Software and Starting up the Program:**

# First Time: (Internet Connection is REQUIRED)

- Install USB Drivers, by entering the following into your web browser o http://www.CANDooPro.com/candooinstall/driver/usbdriver.exe
- � Connect CANDoo Professional System to the PC with the provided USB Cable
- � Install CANDoo Professional Software, by entering the following into your web browser
	- o http://www.candoopro.com/candooinstall/CanDooPro.msi
- � Start CANDoo Professional by going to start menu and launching CANDoo Professional
	- o When prompted to download the new update, you must select "YES"

# Each Use: (Internet Connection is Optional)

- � Connect CANDoo Professional System to the PC with the provided USB Cable
- � Start CANDoo Professional by going to start menu and launching CANDoo Professional
- � Bottom left of the CANDoo Professional software shows the current status

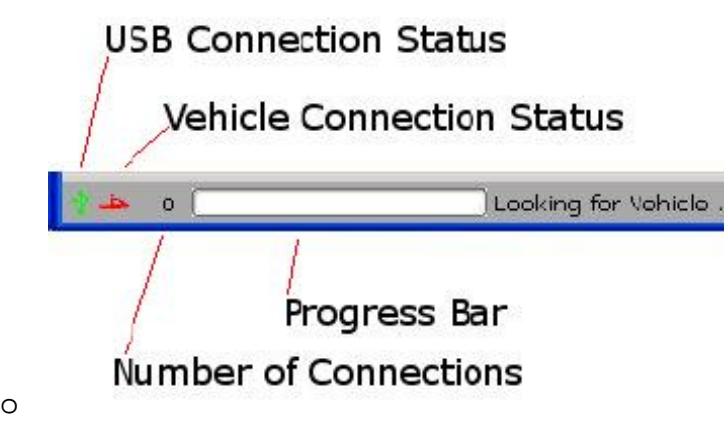

� After vehicle is connected, select Vehicle menu option and click read

# **Vehicle Connection:**

**Typical Connections: (refer to Service Manual for the model you are working on for exact details)** 

### **MSX 110 or MSX 150 (Four Stroke)**

### **IMPORTANT NOTE!!!**

**MSX Watercraft are equipped with a Battery Protection System Interface Box (IFB) which prevents the battery from being drained if the lanyard is left in.** 

**The system will shut off power to the Engine Controller after approximately 2 minutes, if the engine is not running. When the IFB Timeout occurs communications with the ECU will stop and the Diagnostic Software will no longer function.**

**To disable the IFB Timeout perform the following steps:**

**1) Start the engine, or press the Start Button long enough for the engine to turn over twice.**

**2) Remove the Lanyard and Wait for 15 Seconds.**

**3) Re-insert the Lanyard and press the Vehicle Stop Button 3 times within 3 Seconds.** 

**(The System IFB is now in "Diagnostic Mode" and the timeout is disabled)**

**4) Press the Vehicle Start Button or start the engine to "wake-up" the ECU and enable communications to the Diagnostic Interface Cable.**

**If the Vehicle Stop button is pressed, communications will stop until the Start Button is pressed again, but the IFB will remain in Diagnostic Mode.**

**To re-enable the IFB Timeout remove the lanyard and wait 15 seconds**

- Connect the USB cable to the PC and the CANDooPro Vehicle Diagnostic System box, and startup CANDooPro application.
- Connect the 4 Pin Main Diagnostic Cable to the CANDooPro Vehicle Diagnostic System box.
- Connect the MSX 150 and MSX 110 Watercraft Diagnostic adapter to the above cable and plug into the ski

### **MSX 140**

- Connect the USB cable to the PC and the CANDooPro Vehicle Diagnostic System box, and startup CANDooPro application.
- Connect the 4 Pin Main Diagnostic Cable to the CANDooPro Vehicle Diagnostic System box.
- Connect the MSX 150 and MSX 110 Watercraft Diagnostic adapter to the above cable and plug into the ski.
- Unplug the 8 pin connector on the ECU and plug the Early DI Watercraft Power Adapter to the harness to power up the ski

#### **Early Watercraft (Fitch DI two Stroke)**

- Connect the USB cable to the PC and the CANDooPro Vehicle Diagnostic System box, and startup CANDooPro application.
- Connect the DI Watercraft Main Cable to the CANDooPro Vehicle Diagnostic System box, and both plugs into the diagnostic plug on the ski.
- Unplug the 8 pin connector on the ECU and plug the Early DI Watercraft Power Adapter to the harness to power up the ski

#### **Late Watercraft (Fitch DI two Stroke)**

- Connect the USB cable to the PC and the CANDooPro Vehicle Diagnostic System box, and startup CANDooPro application.
- Connect the DI Watercraft Main Cable to the CANDooPro Vehicle Diagnostic System box (Pig tail not used).
- Connect the Late Style DI Watercraft Adapter to the above cable and then to the vehicle

## **Faq's:**

- � CANDoo Professional checks for updates on startup, if there is an active internet connection.
- � If you are using wireless and get out of range, it can cause CANDoo Professional to freeze up while trying to connect to the website on startup. We suggest disabling the wireless on your laptop if you are moving out of wireless range.
- � Make sure you have a fully charged battery, failure to do so can cause data corruption!